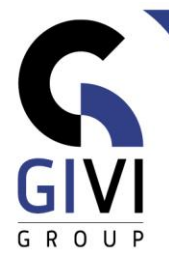

# **OFFICE À LA CARTE - POWERPOINT 365**

Légende : Verte = Base bleu = Intermédiaire Rouge = Avancé

*Contenu*

## **MODULE PPT-01: Démarrer Powerpoint**

- CHAPITRE PPT-01.01: Introduction (0:40)
	- **■** Introduction
	- **Démarrer Powerpoint**
	- Description de l'écran
	- Opérations sur des fichiers
	- Les différents modes d'affichage
	- Utiliser la fonction Help
- CHAPITRE PPT-01.02: Créer des diapositives dans les différents modes d'affichage (1:20)
	- **E** Diapositives en mode Normal (Normal View)
	- Utiliser les volets Diapositives (Slides Pane) et Plan (Outline Pane)
	- Diapositives en mode Trieuse (Slide Sorter View)
	- Diapositives en mode Pages de commentaires (Notes Page View)
	- **Exécuter un diaporama**
	- Sections
	- Imprimer
- CHAPITRE PPT-01.03: La mise en forme du texte (1:00)
	- Sélectionner du texte<br>■ La mise en forme de c
	- La mise en forme de caractères
	- Surligner du texte
	- La mise en forme de paragraphes
	- Insérer la date et le numéro de diapositive
	- **·** Insérer des symboles
	- Changer l'arrière-plan de la diapositive
	- **E** Appliquer un thème (Theme)
	- **Example 2** La mise en page
- CHAPITRE PPT-01.04: Utiliser des objets Partie A (1:00)
	- Dessiner (Shapes)
	- Fichiers SVG (Icônes icons) et insertion de Modèles 3D
	- Copier le format
	- Utiliser le volet de sélection
	- Créer des effets de texte spéciaux (WordArt)
- CHAPITRE PPT-01.05: Utiliser des objets Partie B (1:30)
	- Créer des tableaux (Tables)
	- Créer des graphiques (Charts)

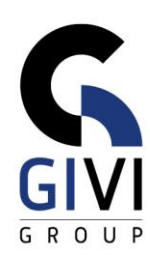

- Intégration de données entre diverses applications de MS Office (Excel et PowerPoint)
- Créer des organigrammes (Organization Charts)
- Créer des graphiques SmartArt

### **MODULE PPT-02: Le Diaporama (Show Time)**

- CHAPITRE PPT-02.01: Le diaporama Partie A (2:00)
	- Appliquer un effet de transition aux diapositives
	- Le diaporama automatique
	- Animation du texte
	- Animation des objets
	- Animation d'un graphique et d'un film
	- Annoter lors d'un diaporama
	- Utiliser des diapositives masquées
	- Utiliser les boutons d'action (Action Buttons)
- CHAPITRE PPT-02.02: Le diaporama Partie B (1:00)
	- La trajectoire
	- **Plusieurs animations**
	- Reproduire l'animation (Animation Painter)
	- La transition Morphose
	- La fonction Zoom
	- Configurer le diaporama (Set up Slide Show)
	- Créer un diaporama personnalisé (Custom Slide Show)
	- Mode Présentateur (Presenter View)
	- **Exporter une présentation (Export)**

#### **MODULE PPT-03: Les Masques, Thèmes et Modèles**

- CHAPITRE PPT-03.01: Les masques (Masters) (1:30)
	- Qu'est-ce qu'un masque (Master)?
	- Créer un masque des diapositives (Slide Master)
	- Supprimer, modifier et créer des dispositions
	- Utiliser un masque d'une autre présentation
	- Remplacer un modèle par un autre modèle
	- Le masque du document (Handout Master) et le document (Handouts)
	- Le masque des pages de commentaires (Notes Master) et les commentaires (Notes)
- CHAPITRE PPT-03.02: Les Thèmes (Themes) et les Modèles (Templates) (1:00)
	- Qu'est-ce qu'un thème (Theme) et un modèle (Template)?
	- Créer une nouvelle présentation sur base d'un thème standard
	- Créer un thème personnalisé
	- Créer une présentation sur base d'un thème personnalisé
	- Créer une présentation sur base d'un modèle online (Online Template)
	- Créer un modèle personnalisé
	- Créer une présentation sur base d'un modèle personnalisé

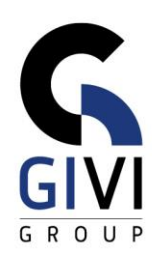

## **MODULE PPT-04: Multimédia**

- CHAPITRE: PPT-04.01: Images (1:00)
	- Insérer des images (Pictures)
	- Insérer des images de photothèque (Stock images & des images en ligne (Online Pictures)
	- Adapter la mise en forme d'images
	- Comprimer des images
	- Insérer une capture d'écran (Screenshot)
	- Insérer un album de photos
- CHAPITRE: PPT-04.02: Média (0:30)
	- **·** Insérer un Vidéo
	- Enregistrement de l'écran
	- **■** Insérer un clip Audio

#### **MODULE PPT-05: Varia**

- CHAPITRE PPT-05.01: Correcteur d'orthographe et boutons d'options (0:30)
	- Rechercher (Find) et remplacer (Replace)
	- Contrôle d'orthographe
	- Correction automatique (AutoCorrect)
	- Le bouton d'options de collage (Paste Options Button)
- CHAPITRE: PPT-05.02: Personnaliser l'environnement Powerpoint (0:30)
	- Définir les options de l'utilisateur
	- Modifier l'affichage
	- Modifier la barre d'outils Accès rapide (Quick Access Toolbar)
	- Insérer des commentaires (Comments)